Tallinna Ülikool

Digitehnoloogiate Instituut

# Vabavaraliste vahendite kasutamine müra eemaldamisel heliklipist. Vahendite võrdlus

Seminaritöö

Autor: Kevin Münter

Juhendaja: Andrus Rinde

Tallinn 2015

# **Sisukord**

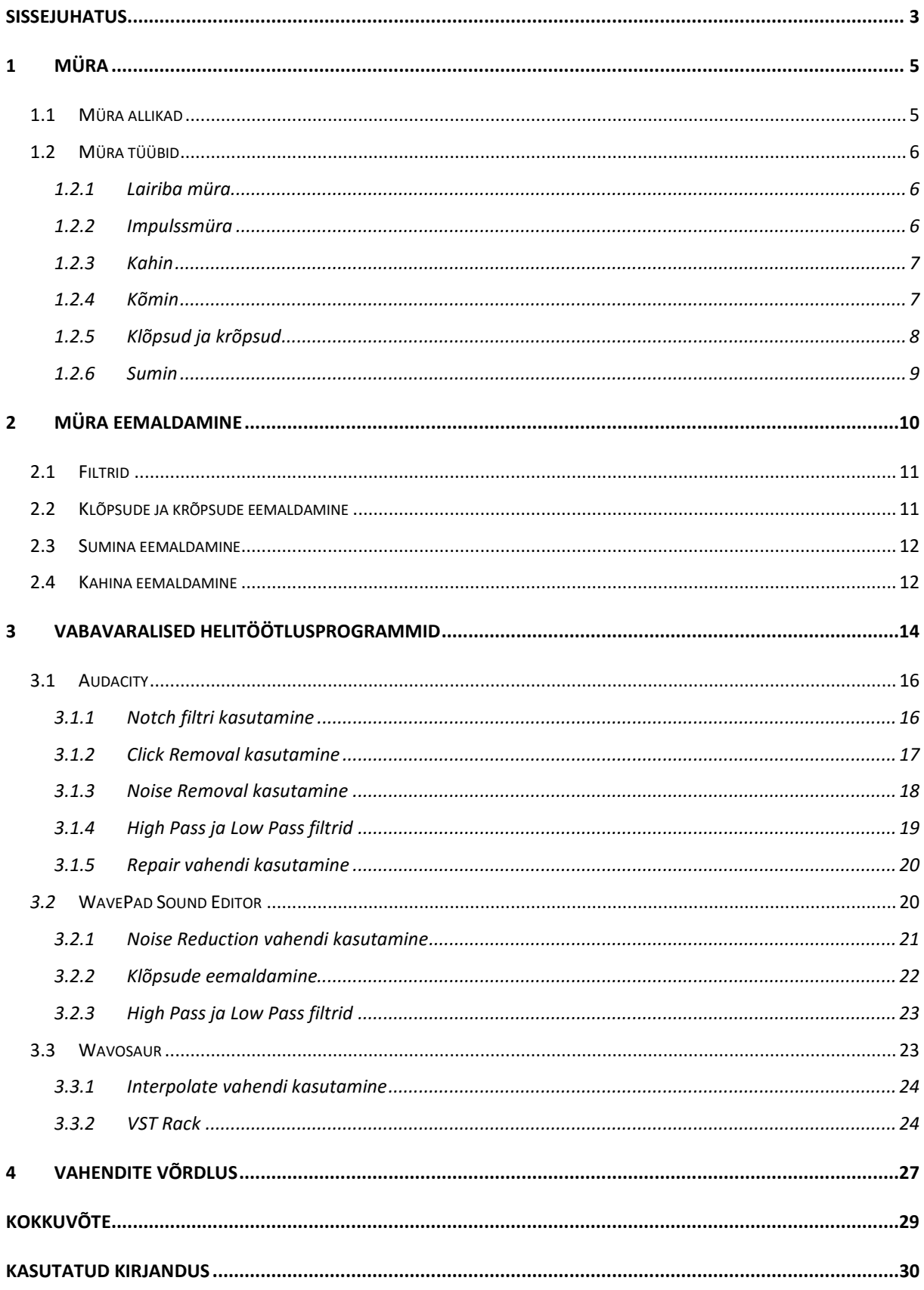

# <span id="page-2-0"></span>**Sissejuhatus**

Seoses tehnika arenguga on helisalvestus muutunud kõikidele kättesaadavaks. Igaüks, kellel on uudsem telefon taskus, saab kasutada seadet diktofonina ning salvestada kõne või isegi lemmikbändi kontserti. Klippide ettemängimisel pole neid vaja palju töödelda ega lisada efekte, kuid reeglina oleks vaja neilt eemaldada müra.

Helitöötlusprogramme kasutatakse igapäevaselt, et erinevaid heliklippe töödelda vastavalt sellele, millist tulemust keegi soovib. Programme, millega heli töödelda on tänapäeval väga palju, osa neist on mõeldud kodukasutajatele ning teised jällegi professionaalidele, kes sellise tööga igapäevaselt kokku puutuvad. Erinevus seisneb veel selles, et osad on töölauapõhised ning osad veebipõhised rakendused.

Selles töös tutvustab autor, mis asi on helis peituv müra, mida tihti tahetakse heliklipist eemaldada, helitöötlusprogramme, mis on veebist tasuta kättesaadavad ning kuidas nendega töötada. Milliseid variante on müra eemaldamiseks ning milline võrreldatavatest programmidest on autori arvates kõige parem müra eemaldamiseks heliklipist.

**Probleemina** nägi autor seda, et inimeste seas on valdavalt arusaam, et mida kallim programm on, seda paremat tööd teeb. Sellest võib järeldada inimesed ei ole kursis, milline veebist kättesaadav programm oleks kõige parem heli töötlemiseks. Lisaks sellele, et inimesed ei tea, millised valikud neil on, ei osata paljusid programme kasutada, kas siis on puudulik juhend või ei saada sellest aru.

**Teema valiku aluseks** on puhtalt autori huvi teada saada, millist programmi peaks kasutama tavaline kodukasutaja, et saada soovitud tulemus heliklippide töötlemisel.

**Töö eesmärgiks** on tutvustada, mis asi on helis peituv müra, kuidas kasutada erinevaid helitöötlusprogramme müra eemaldamiseks heliklippidest ning uurida, milline valitud programmidest toimiks kõige paremini. Lisakse eelnevale, kas vabavaraline programm suudab konkureerida kommertsprogrammiga. Ehk, kui kasutajal on vahel harva vaja mõnda heliklippi puhastada, kas ta peab koheselt endale muretsema kalli programmi või suudab vabavaraline programm tema vajadused täita.

Et seda eesmärki täita, annab autor ülevaate erinevatest müra tüüpidest, tööriistadest, millega neid eemaldada ning programmidest, millega saab müra eemaldada. Autor otsis välja neli erinevat vabavaralist helitöötlusprogrammi ning uuris, milliseid müra liike saab nendega eemaldada ning, kui keerukad need toimingud on.

# <span id="page-4-0"></span>**1 Müra**

Müra on igas audiosalvestuses, vahet pole kuidas need loodud on. Tavaliselt on müra hulk suurem analoogsalvestistes. (Fries & Fries, 2005)

Müra tekitab probleeme vaid siis, kui ta on alumisest kuulmislävest kõrgemal. Ehk kui inimene seda ei kuule, siis on võimalik, et helis on müra, kuid see ei sega kedagi. (Fries & Fries, 2005)

Müra on see heli, mida me kuuleme, kui keerata analoograadio või televiisor tühjale sagedusele. Samuti vihma langemine puulehtedele, kui tahame näiteks linnulaulu salvestada või limonaadi gaaside sisisemine kuigi tahame kuulda limonaadi tutvustajat rääkimas, lisaks rahvamass plaksutamas, hetkel kui tahame kellegi ettekannet salvestada. (Elert, 1998-2015)

# <span id="page-4-1"></span>**1.1 Müra allikad**

Peamine põhjus, miks heliklippides on müra, on vigased salvestusvahendid. Samuti mängib suurt rolli müra hulgal salvestamise hetkel olev ümbruskond. Täielikult helikindlas stuudios pole peaaegu üldse müra, kuid väljas salvestatud helidel on märkimisväärne mürahulk.

Müra allikaks võib põhimõtteliselt võtta igat segavat heli olenevalt olukorrast, mida tahetakse salvestada. Näiteks, kui tahetakse salvestada kõnet ja samal ajal sajab vihma, siis on müraks vihmasadu. Ja sama asi ka vastupidi, kui tahetakse salvestada vihmasaju heli, siis on inimese kõne müraks.

Lisaks eelnevale, on müra allikaks ka see, kui tehakse analoogmeediast salvestust digitaalmeediasse, näiteks kassettilt või plaadilt. Isegi kui kassett on heas konditsioonis, mingi müra ikka moodustub ning kui kassett või plaat on kulunud, muutub müra hulk veel suuremaks. (Fries & Fries, 2005)

Peale nende on müra allikaks ka halvasti varjestatud helikaart. Müra tekib siis, kui helisignaal läheb mööda analoogühendusi digitaalanaloogmuundurisse. (Fries & Fries, 2005)

### <span id="page-5-0"></span>**1.2 Müra tüübid**

On olemas mitut erinevat tüüpi müra: lairiba müra (*broadband noise*), kitsariba müra (*narrowband noise*), tonaalne müra (*tonal noise*) ja impulssmüra (*impulse noise*).

Lisaks neile müratüüpidele on olemas ka kahin(*hiss*), kõmin(*rumble*), klõpsud(*crackle*) ja sumin(*hum*). (Audioshapers, 2014)

### <span id="page-5-1"></span>**1.2.1 Lairiba müra**

Lairiba müraks nimetatakse müra, kus ei ole ühte kindlat ega domineerivat tooni. Müra toonid on mitteperioodilised ning küllaltki suvalise tsükli ja amplituudiga. Kuigi lairiba müra katab laia helispektrit, siis võib see kontsentreeruda ka ühele või mitmele spektri alale [\(Joonis 1\)](#page-5-3). (BRD Noise & Vibration Control, 2015)

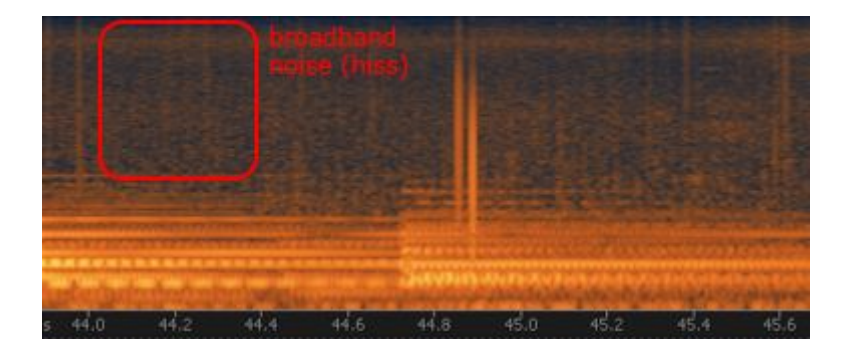

#### <span id="page-5-3"></span>**Joonis 1 Lairiba müra**

Lairiba müra on näiteks gaasipõletid ja reaktiivmootori hääl. (BRD Noise & Vibration Control, 2015). Või siis õhuventiilist väljuva õhu ühtlane vilin on lairibamüra. Ka paljud mootorid loovad lairiba müra, isegi sellised, mis on kodudes kasutusel.

### <span id="page-5-2"></span>**1.2.2 Impulssmüra**

Impulssmüra hulka kuuluvad lühikese aja jooksul toimunud kiired tõusud või löögid helisurves, millele järgneb väike kaja, mis kestab vähem, kui pool sekundit. Näiteks on impulssmüraks lask relvast ja löökpresside töö [\(Joonis 2\)](#page-6-2). (BRD Noise & Vibration Control, 2015)

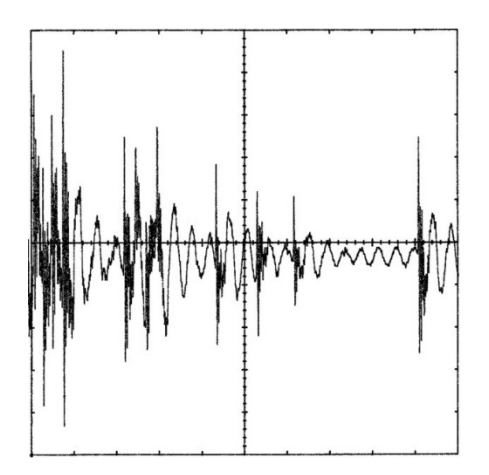

#### <span id="page-6-2"></span>**Joonis 2 Impulssmüra**

Lisaks löökpressidele ja relva lasule kuuluvad impulssmüra alla ka näiteks klõpsud ja plõksatused. Veel ühe näitena võib tuua puu oksa murdumist - järsk heli kõrgenemine, mis toimub väga väikse aja jooksul.

#### <span id="page-6-0"></span>**1.2.3 Kahin**

Elektriseadmetes tekib kahin tavaliselt selle tõttu, et elektronid liiguvad oma tavapäraselt teelt mujale kuumuse mõjul. Need elektronid mõjutavad väljuva signaali tugevust ning selle tulemusena tekibki kahin. Näiteks madala kvaliteediga salvestusvarustus tekitab palju kahinat [\(Joonis 1\)](#page-5-3). (Audioshapers, 2014)

Joonisel number 1 on ära märgitud piirkond, kus asub kahin. Seal on müra märgitud täpikestena ümber heli ning katab laia sagedusala.

Kahinat tekitavad ka ümbruskonnas olevad asjad, näiteks ventilaator laes või õhukonditsioneer. Magnetlintidel tekib kahin tavaliselt selle teralisest ehitusest. Mida rohkem on magnetilisi osakesi, seda suurem on tõenäosus, et sellel meediumil tekib kahin. (Audioshapers, 2014)

### <span id="page-6-1"></span>**1.2.4 Kõmin**

Kõmin on madala sagedusega müra, mis tekib suvalise helisageduse tõttu, mis asub kahe kindla limiteerimispunkti vahel [\(Joonis 3\)](#page-7-1). (Audioshapers, 2014)

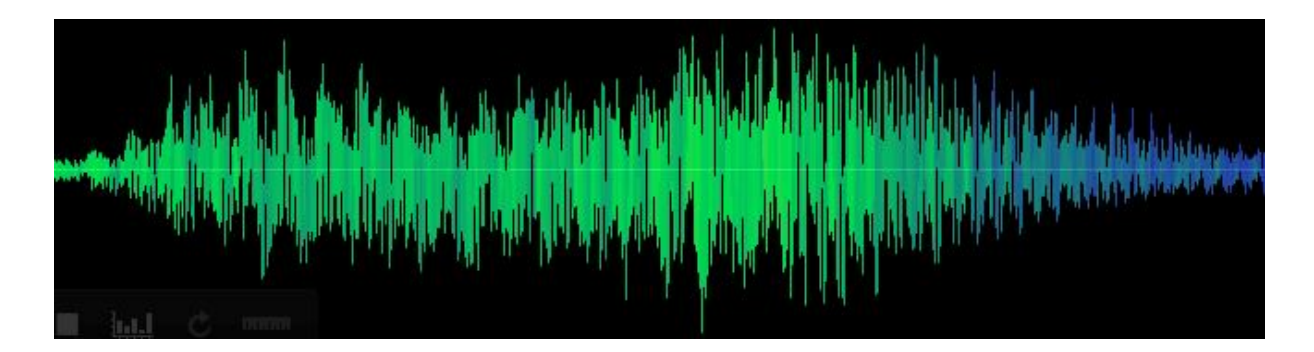

#### <span id="page-7-1"></span>**Joonis 3 Kõmin**

Kõige paremini on kuulda kõminat pöörlevates detailides, kus on kuullaagrid. Et seda vältida või vähendada peaks kasutama vaid väga kvaliteetseid laagreid. Mõnedel instrumentidel kasutatakse erinevaid filtreid, et seda müra eemaldada. See madalasageduseline müra võib tekitada probleeme, kui mängida muusikat mingil audiosüsteemil. (Audioshapers, 2014)

Lisaks kuullaagrile, meenutab ka müristamine tormisel ilmal müra, või kui kellegi kõht koriseb, siis ka seda heli nimetatakse kõminaks. Isegi inimese enda hääl võib vahel sarnaneda kõminale, kui see on piisavalt madal. Tavaliselt on kõminate sagedused alla 200 Hz.

### <span id="page-7-0"></span>**1.2.5 Klõpsud ja krõpsud**

Klõpsud ja krõpsud on katkendlikud ja mittemusikaalsed helid. Need ebaregulaarsed helid on väga sarnased helile, mida kuuleme, kui puit põledes praksub. See müra tekib tavaliselt selle tõttu, et väikesed õhuteed plahvatavad. Lisaks sellele on palju klõpse ja krõpse heliplaatidel. (Audioshapers, 2014). Klõpsuks võib nimetada ka sõrme nipsutamist või koera haukumist. [\(Joonis 4\)](#page-7-2).

Alloleval joonisel (vt [Joonis 4\)](#page-7-2) on ära märgitud üks klõps, mis ajaliselt on lühike kuid järsku läheb helitugevus kõrgele ning siis langeb sama kiiresti.

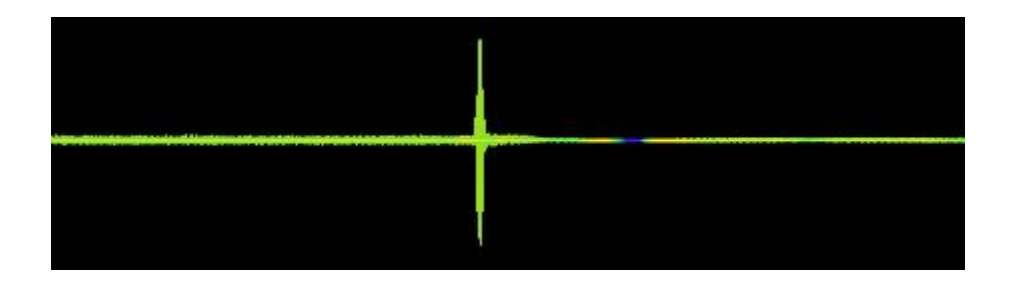

<span id="page-7-2"></span>**Joonis 4 Klõps**

Edasi saab neid veel liigitada kaheks vastavalt nende akustilistele omadustele: Kõrged ja madalad. Kõrged on tavaliselt kõrge helikõrgusega ning vähemintensiivsed ning madalad on madala helikõrgusega ning kestavad ajaliselt rohkem. (Audioshapers, 2014)

### <span id="page-8-0"></span>**1.2.6 Sumin**

Sumin on pidev madalasageduslik heli, mille sagedus on 40-80 Hz. Enamasti tekib see elektriliste mõjutuste tõttu või kui salvestuvahendid ei ole korralikult maandatud (Audioshapers, 2014). Euroopas on tavaliselt selleks sageduseks 50 Hz ja Ameerikas 60 Hz.

Alloleval joonisel on näha läbi terve heliklipi olevat suminat [\(Joonis 5\)](#page-8-1).

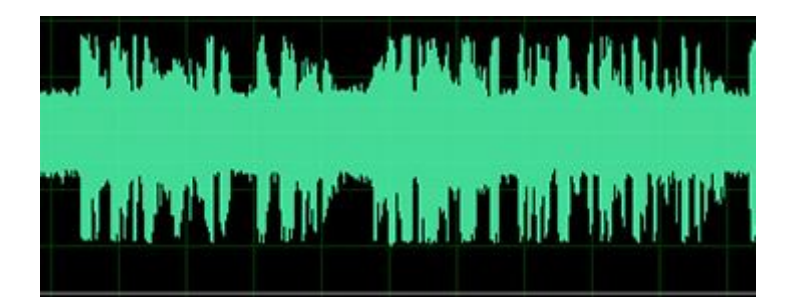

<span id="page-8-1"></span>**Joonis 5 Sumin**

# <span id="page-9-0"></span>**2 Müra eemaldamine**

Müra eemaldamisel tuleb olla ettevaatlik, sest vahel võib see tuua rohkem kahju kui kasu. Ehk kui eemaldada müra siis see asendub tehislike häältega.

Müra tüüp, selle tugevus, salvestatud materjali tüüp ja programm, millega müra eemaldatakse, see kõik mõjutab, kui palju saab müra efektiivselt eemaldada. Iga kasutaja eesmärk peaks olema vähendada müra aksepteeritava tasemeni, ilma, et soovitud materjali liialt muudetakse. (Fries & Fries, 2005)

Kui liialt agressiivselt eemaldada müra, siis võib juhtuda see, et hea heli asemel kuuldakse palju tehishääli, mis meenutavad lindude laule, robootilisi hääli või hingamist. (Fries & Fries, 2005)

Müra eemaldamiseks on lai valik erinevaid programme ja viise. Kõige lihtsam viis erinevat müra eemalda on lisada heliklipile filtreid, kuid seda vaid sel juhul, kui müra on kindlates sagedustes ning filtri kasutamine ei kahjusta heli.

Iga müra tüübiga tuleb ringi käia erinevalt. Sellest tulenevalt tuleb kasutada ka õiget programmi. Programmi valik peab tulenema sellest, mida tahetakse helis muuta.

Programme kasutades on soovitatav kõigepealt eemaldada kõik klõpsud ning elektroonika vilinad ja suminad.

Selleks, et müra eemaldada efektiivselt enda salvestatud või mõnelt teiselt heliklipilt, tuleb sealt leida koht, kus keegi midagi ei räägi ega muusika ei mängi. Ehk helis on vaikus, kuid taustamüra on endiselt olemas. Kui ise salvestada klippi, siis on kaval jätta algusesse mõned sekundit tühja heli ning siis alles alustada heli loomisega.

Juhul kui silmaga on koheselt näha erinevad klõpsud või suminad, siis saab neid ka ilma selleta eemaldada, et peaks jätma klipi algusesse vaikust.

Müra eemaldamisel tuleb olla ettevaatlik, kuna on suur oht eemaldada peale müra lisaks ka seda heli, mida eemaldada ei tahetud, kuid programm, mida kasutatakse, luges ka korrektse heli müraks.

### <span id="page-10-0"></span>**2.1 Filtrid**

Filtreid kasutatakse selleks, et eraldada signaale ehk lasta läbi neid helisignaale, mida tahetakse kuulda ning blokeeridakse neid, mida ei taheta kuulda. Põhilised kaks filtrit on *High Pass Filter* ja *Low Pass Filter.* (Singla & Singh, 2014)

Esimene filter laseb läbi kõrgemaid sagedusi ning blokeerib madalamaid sagedusi, vastavalt sellele, mis sagedusele ta seatud on. (Singla & Singh, 2014)

*Low Pass Filter* on esimese vastand. See laseb läbi just madalamaid sagedusi ning blokeerib kõrgemaid sagedusi. (Singla & Singh, 2014)

Filterid on hea kasutada ka siis, kui teatakse, mis sagedusel kindlalt müra on. Ehk, kui on teada, et salvestamise aeg on kindlalt jäänud peale mõne seadme müra, mis on teatud sagedusel, saab selle filtriga eemaldada. Selleks sobib väga hästi *Notch Filter.*

# <span id="page-10-1"></span>**2.2 Klõpsude ja krõpsude eemaldamine**

Klõpsude ja krõpsude (*click/pop*) eemaldamine toimub nii, et heliklipist leitakse kõik klõpsud, mis on etteantud helitugevuse ja klõpsu pikkuse raames. Seejärel need eemaldatakse ning asendatakse vastava heliga, mis sobituks klõpsust vasakul ja paremal pool oleva heliga. Seda teeb näiteks *Automatic Click Remover*. (Adobe, 2015)

*Automatic Click Remover* on tööriist, mis eemaldab erinevad klõpsud ja krõpsud. Sellised vead esinevad näiteks vinüülplaatidel. Et seda teha on vaja kasutada leidmis- ja korrektsioonivahendeid. Leidmis- ja korrektsioonivahendid, mida saab *Automatic Click Remover* vahendil muuta, on järgmised: (Adobe, 2015)

- Presets Saab valida kolme erineva valmissätte vahel *Heavy, Medium* ja *Light Reduction.*
- *Detect -* Määrab ära klõpsude ja krõpsude tundlikkuse. Võimalikud väärtused on 1-st 100-ni, kuid soovituslikult tuleks kasutada vahemikku 6-60. Mida madalam väärtus, seda rohkem klõpse leitakse. Mida rohkem klõpse leitakse, seda rohkem ka parandusi tehakse ning seega suureneb ka võimalus, et heli liialt moonutatakse.

• *Complexity -* Määrab ära heli keerukuse. Mida kõrgem väärtus on, seda rohkem heli töödeldakse. Kuid see võib heli väärtust ja kvaliteeti langetada. Väärtused on vahemikus 1 kuni 100.

# <span id="page-11-0"></span>**2.3 Sumina eemaldamine**

Sumina (*hum*) eemaldamisel kasutatakse erinevaid filtreid, mis on sätitud kindlale sagedusele, et see blokeeriks teatud heli, näiteks *Notch Filter.* Tavaliselt on see 50 või 60 Hz.

*DeHummer effect* eemaldab kitsa sagedusribaga suminad ja nende harmoonilised sagedused. Lisaks saab vastavat töövahendit kasutada samaaegselt *Notch* filtrit. See filter eemaldab ülemäära võnkuvat sagedust. Kasutades *DeHummer* vahendit, saab seal sättida järgnevaid parameetreid, mille abil saab täpsemalt eemaldada heliklipis olevat suminat:

- *Frequency -* Sellega saab paika panna sumina põhisageduse. Kui ei ole kindel, mis see sagedus on, siis peab seda seadistust edasi-tagasi vedama samal ajal, kui mängitakse heliklippi läbi. (Adobe, 2015)
- *Q -* Seadistab sumina põhisageduse ja harmoonilise sageduse laiuse. Mida kõrgem väärtus, seda kitsam sageduste vahe ning vastupidi. (Adobe, 2015)
- *Gain -* Määrab sumina summutamise koguse. (Adobe, 2015)
- *Number of Harmonics -* Määrab ära mitut harmoonilist sagedust mõjutatakse. (Adobe, 2015)

# <span id="page-11-1"></span>**2.4 Kahina eemaldamine**

Kuna kahin (*hiss*) on tavaliselt paljudel sagedustel, siis kasutatakse kahina eemaldamisel filtrit. Kui kahin on läbivalt üle kogu heliklipi, siis võib kahina eemaldamisel filtriga ka blokeeruda heli väärtuslik osa. Seega tuleb kahina eemaldamisel ettevaatlik olla, et kogu heli kaduma ei läheks.

*Hiss reduction* on vahend, millega saab kasutaja heliklipilt eemaldada kahinat. Kui heliklipis on vaja kahinat eemaldada ning selleks kasutatakse *Hiss reduction* vahendit, siis sellel vahendil saab täpsustada järgmisi parameetreid:

- *Capture Noise Floor -* Paneb graafiliselt kirja eeldatava müralävendi. Eeldatavat parameetrit kasutakse selle tõttu, et efektiivsemalt eemaldada kahinat ning, et jätta ülejäänud heli puutumata.
- *Graph -* Esitab eeldatavat müralävendit iga sageduse kohta. See informatsioon aitab eristada kahinat sellest audiost, mida ei taheta muuta.
- *Reduce By -* Seadistab kahina eemaldamise lävendi audio müralävendist allapoole. Kõrgemate väärtustega, näiteks üle 20 dB, võidakse saavutada suurepärane kahina eemaldus, kuid samas võib allesjääv heli muutuda segaseks.
- *Precision Factor -* Täpsustab ajalise täpsusega kahina eemaldamise. Tavalised väärtused on vahemikus 7 kuni 14. Madalamad väärtused võivad jätta mõne millisekundi kahinat kõrge heli ette ja taha.
- *Transition Width -* Moodustab ülemineku kahina eemaldamiselt tavahelile. Väärtused 5 kuni 10 on tavaliselt parimad, et saavutada häid tulemusi.

# <span id="page-13-0"></span>**3 Vabavaralised helitöötlusprogrammid**

Vabavaraline helitöötlusprogramm on programm, mis on saadaval täiesti tasuta, kuid millel on olemas omanik, kes kontrollib seda, kuidas vastavat programmi jagatakse, muudetakse ning võib olla tulevikus ka müüakse. Enamasti on kõik vabavaralised programmid saadaval ilma lähtekoodita, et kasutajad ei saaks selles muudatusi teha. (Project, 2006)

Termin "*freeware*" patendeeriti 1980-ndatel aastatel Andrew Fluegelman-i poolt, kes oli advokaat, arvutiajakirja toimetaja ja programmi "*PC-Talk*" arendaja. Kuid ajapikku see patent kaotati ning termin läks vabakasutusse ehk igaüks võib seda kasutada. (Project, 2006)

Vabavaralisi programme on ka erinevaid. Osad neist on täiesti vabad ja tasuta ehk kui programmi kasutama hakata, saab kasutaja kohe kõigile võimalustele ligi, näiteks Audacity. Mõned programmid on sellised, mille üks versioon on tasuta, kuid vähendatud vahenditega. Kui lisaks maksta programmi eest raha, saadakse täisversioon programmist, näiteks WavePad.

Omaette on veel veebipõhised helitöötlusprogrammid. Nende programmide kasutamiseks tuleb programmi lehele laadida audio fail, mida tahetakse korrigeerida ning veebilehel saab seda kohe teha, ilma, et peaks alla laadima mõnda programmi.

Leheküljel [www.lifehacker.com](http://www.lifehacker.com/) küsiti aastal 2012 lugejate käest, millised on parimad helitöötlusprogrammid ning tulemus näitas, et parimaks peeti Audacity programmi [\(Joonis 6\)](#page-14-0). Sellest võib järeldada, et vabavaralist programmi peetakse paremaks, kui tasulist programmi. Selles küsitluses edestab Audacity programm Adobe Audition programmi, mis on tasuline. Selline olukord võib tulla sellest, et on rohkem neid vastajaid, kes kasutavad vaid vabavaralist programmi, kuna pole raha, et osta omale professionaalset töövahendit, või siis tõesti eelistatakse vabavaralist programmi.

Teine põhjus võib olla see, et inimesed ei ole kursis tasuliste programmidega ning selle tõttu ei saa ka hääletada nende poolt.

#### **What's The Best Audio Editing Application?** (Poll Closed)

Audacity 56.75% (2,944 votes) Adobe Audition 13.96% (724 votes) Avid Pro Tools 10.29% (534 votes) Reaper 8.19% (425 votes) **College** Ableton Live 10.81% (561 votes) Total Votes: 5.188

#### <span id="page-14-0"></span>**Joonis 6 2012 aasta küsitlus**

Sel aastal (2015) peetakse kõige paremaks helitöötlusprogrammiks WavePad (vastavalt leheküljele [http://www.toptenreviews.com/\)](http://www.toptenreviews.com/). Esikümnes olevad programmid on seekord kõik tasulised. Erinevatel programmidel võrreldi kasutussõbralikkust ja töölauda, salvestamise ja redigeerimise tööriistu. Lisaks veel audio taastamist ja failide importimist ja eksportimist. Peale nende võrreldi veel seda, kui hästi saab programm hakkama heli kättesaamisega video failidest. Viimase asjana võrreldi, milline panus on pandud abi ja kasutajatoe liidesesse.

Kriteeriumid, mille alusel autor valis programmid, mida võrrelda omavahel, olid järgmised:

- Programm peab suutma mingisugust müra eemaldada.
- Programm peab olema tasuta kättesaadav.
- Programm peab olema vähemalt niipalju tuntud, et on ära märgitud mõnes edetabelis, kus kajastatakse tasuta kättesaadavaid helitöötlusprogramme.

Neid kriteeriume silmas pidades leidis autor programmid, mida selles töös võrdleb, leheküljelt <http://mashable.com/>

Vastavalt lehelt valis autor programmi Audacity, kuna see on paljudele eestlastele tuntud. Kuna kõiki programme ei jõua võrrelda, siis teised kaks programmi valis autor juhuslikult.

# <span id="page-15-0"></span>**3.1 Audacity**

Audacity programm on vabavaraline helitöötlusprogramm, mille saab hõlpsasti veebist alla laadida. Lisaks sellele, et see on tasuta, on ta ka avatud lähtekoodiga. See tähendab, et kõik saavad uurida ja õppida selle programmi koodi ning seda paremaks muuta. Antud programm on Eestis väga tuntud helitöötlusprogramm.

Miinusena võib välja tuua, et kuna programm on tasuta, siis pole sellel sama palju võimalusi, kui mõnel tasulisel programmil. Selle programmiga saab eemaldada müra(*noise*), kahinat(*hiss*), suminat(*hum*), staatikat(*static*) ja klõpse(*clicks, pops*). (Audacity(R), 2015)

Vahendid, mida müra eemaldamiseks saab Audacity programmis kasutada on järgmised:

- *Notch Filter*
- *Click Removal*
- *Noise Reduction*
- *High Pass Filter*
- *Low Pass Filter*
- *Repair*

#### <span id="page-15-1"></span>**3.1.1** *Notch* **filtri kasutamine**

*Notch Filter* asub tööriistareal *Effect*->*Notch Filter.* Kui vastaval nimel vajutada avaneb aken kahe liugnupuga: *Frequency* ja *Q.* Esimene laseb muuta sagedust kuni 10000 Hz. Kui vaja rohkemat, siis tuleb teksti avasse ise soovitud arv sisestada. Teine laseb muuta äralõigatava sagedusriba laiust. Mida suurem väärtus, seda kitsam osa ära lõigatakse. Miinimumväärtus on 0.01 [\(Joonis 7\)](#page-16-1). (Audacity(R), 2015)

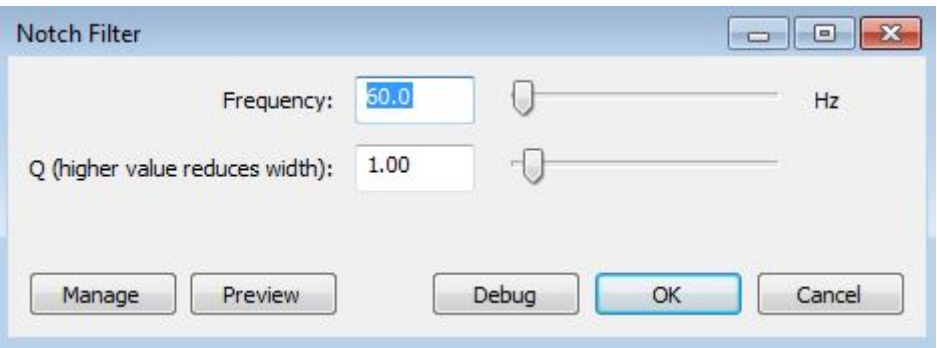

#### <span id="page-16-1"></span>**Joonis 7 Notch filter**

Lisaks neile on ka veel viis nuppu - *Manage, Preview, Debug, OK* ja *Cancel.* Esimesele vajutades lisandub menüü, kus saab muuta vastava tööriista algsätteid. Teine nupp laseb kuulata, milline saab heliklipp olema, kui sellist tööriista kasutada. (Audacity(R), 2015)

### <span id="page-16-0"></span>**3.1.2** *Click Removal* **kasutamine**

*Click Removal* asub samuti *Effect* menüü all. Valides selle avaneb aken, kus on kaks valikut ja neli nuppu - *Manage, Preview, OK* ja *Cancel*. *Treshold* liugnupp muudab seda, milliseid klõpse tuvastatakse. Vasakule liigutades leitakse väiksemaid (*Softer)* ning paremale liigutades suuremaid (*Harder)* klõpse. *Max Spike Width* liugnupp laseb valida klõpsu maksimaalse laiuse heliklipil. Liiga kõrge väärtus võib kahjustada heli ning liiga madal võib alles jätta mõned klõpsud. *Manage* nupp annab menüü, kus saab muuta tööriista algseadeid ning *Preview* nupp laseb kuulata, milline on heli peale tööriista kasutamist [\(Joonis 8\)](#page-16-2).  $(Audacity(R), 2015)$ 

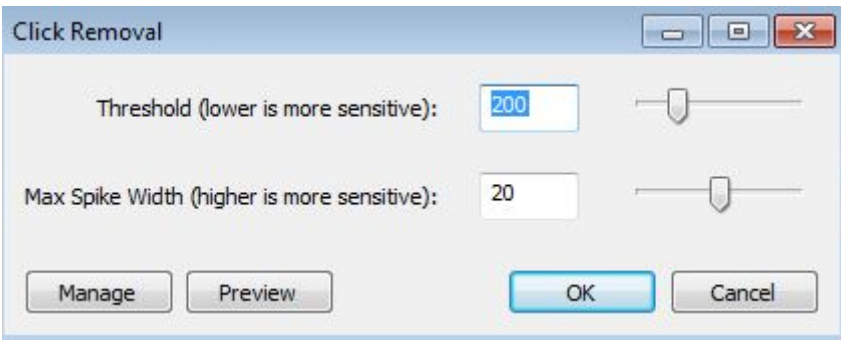

<span id="page-16-2"></span>**Joonis 8 Klõpsu eemaldamine**

### <span id="page-17-0"></span>**3.1.3** *Noise Removal* **kasutamine**

Selleks, et kasutada järgmist vahendit tuleb kõigepealt valida mõne sekundi pikkune lõik heliklipist, mis koosneb vaid mürast, mida eemaldada tahetakse. Seejärel valida tööriist *Noise Removal,* mille leiab vasakult ülevalt *Effect*->*Noise Reduction…*.Vastavat tööriista valides avaneb uus aken.[\(Joonis 9\)](#page-17-1)

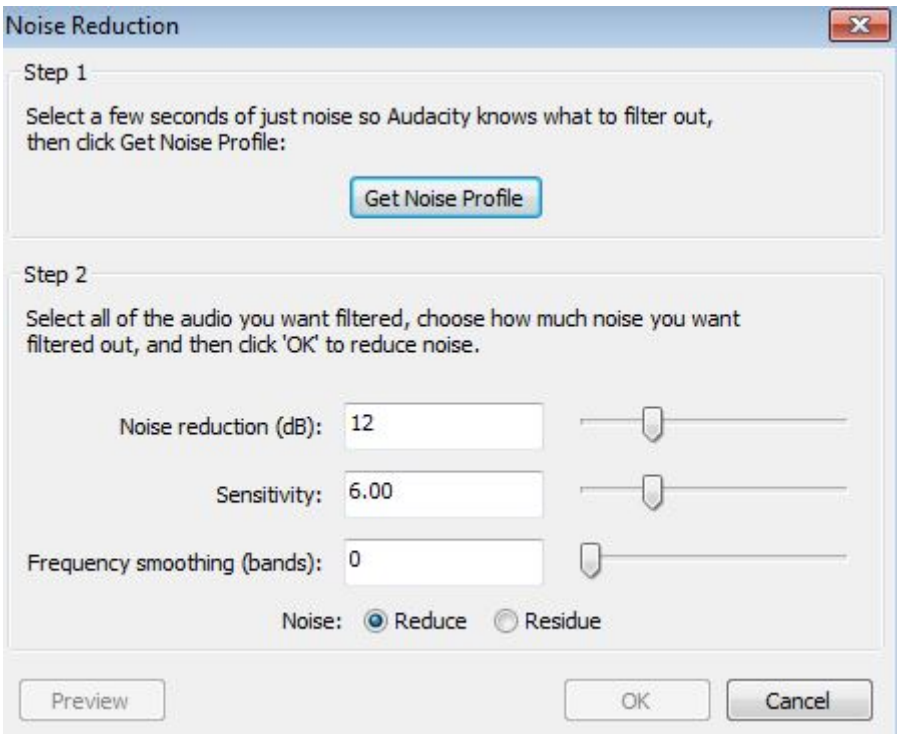

#### <span id="page-17-1"></span>**Joonis 9 Müra vähendamine**

Kuna müra sai juba valitud, tuleb vajutada nupule *Get Noise Profile*. Peale seda kaob aken eest ära ning tuleb valida selle helilõigu osa, millele tahetakse vastavat vahendit rakendada. Kui see tehtud, tuleb taas valida *Effect*->*Noise Reduction*. Seejärel saab muuta liugnupuga, kui palju helitugevust maha võetakse sellelt osalt, mis identifitseeriti kui müra (*Noise Reduction*). Peale selle saab ka muuta tundlikkust (*Sensitivity*) ehk kui palju helist võetakse, kui müra. Skaalal 0 kuni 24. Mida kõrgem väärtus, seda rohkem müra eemaldatakse, kuid võidakse ka eemaldada väärtuslikku osa helist. Ning viimaseks saab muuta silumist(*Frequency Smoothing*), mille eesmärk on muuta müra, mis on selles osas helis, mida ei taheta muuta, meeldivamaks ning vähem märgatavaks. (Audacity(R), 2015)

Kolme valiku all on veel lisaks kaks valikut - *Reduce* ja *Residue*. *Reduce* eemaldab müra valitud helilõigust ning *Residue* laseb kuulata seda heli, mis eemaldatakse, kui valitakse *Reduce*. (Audacity(R), 2015)

Kõige all on kolm nuppu - *Preview*, *OK* ja *Cancel. Preview* nupp pakub välja võimaluse eelvaatluseks ehk saab kuulata, milliseks muutub heliklipp peale seadistuse rakendamist.  $(Audacity(R), 2015)$ 

### <span id="page-18-0"></span>**3.1.4** *High Pass* **ja** *Low Pass* **filtrid**

Peale eelmainitud tööriistade on olemas ka kaks filtrit - *High Pass Filter* ja *Low Pass Filter.* Mõlemale filtrile saab ligi *Effect* menüü alt. Neid filterid on kasulik kasutada vaid siis, kui müra sagedus on soovitud helist allpool või ülevalpool.

*High Pass Filter* laseb läbi kõik sagedused, mis on etteantud sagedusest ülevalpool ning vähendab etteantud sagedusest allpool olevaid sagedusi. Seega vähendab madalasageduslikku müra. (Audacity(R), 2015)

Kui valida vastav filter menüüst, siis avaneb uus aken. Seal on kaks valikut - *Rolloff* ja *Cutoff frequency.* Esimene laseb muuta seda, mitu detsibelli vähendatakse allpool etteantud sagedust olevaid sagedusi iga oktaavi kohta ehk kui valida 6db, siis heli langeb 6db iga oktaavi kohta. Järgmine valik on juba 12 ehk langeb 12 db oktaavi kohta. Mida suurem väärtus valitakse, seda järsem on heli langus. (Audacity(R), 2015)

*Cutoff frequency* laseb määrata sageduse, millest allpool olevaid sagedusi töödeldakse [\(Joonis](#page-18-1)  [10\)](#page-18-1). (Audacity(R), 2015)

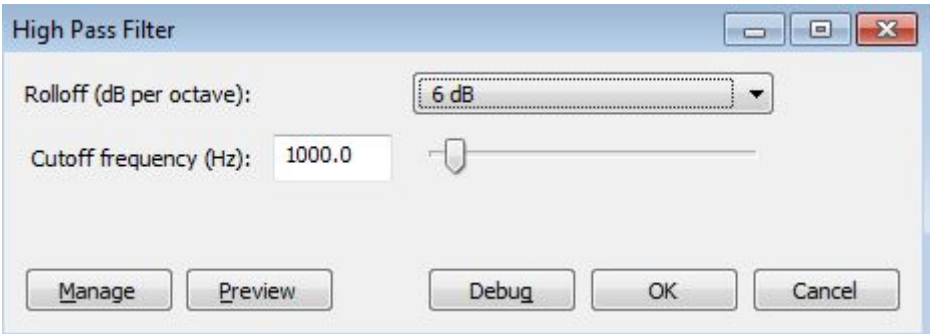

<span id="page-18-1"></span>**Joonis 10 High Pass Filter**

Kõige all on viis nuppu - *Manage, Preview, Debug, OK* ja *Cancel. Manage* nupu alt saab muuta filtri seadistusi ja *Preview* mängib ette lühikese osa klipist, et kasutaja saaks kuulata, milline tulemus tuleb. (Audacity(R), 2015)

*Low Pass Filter* muudab neid sagedusi, mis on ülevalpool seda sagedust, mis on ette antud. Aken, mis avaneb kui *Low Pass Filter* menüüst valida, on samade valikutega, mis eelmiselgi filtril [\(Joonis 11\)](#page-19-2). (Audacity $(R)$ , 2015)

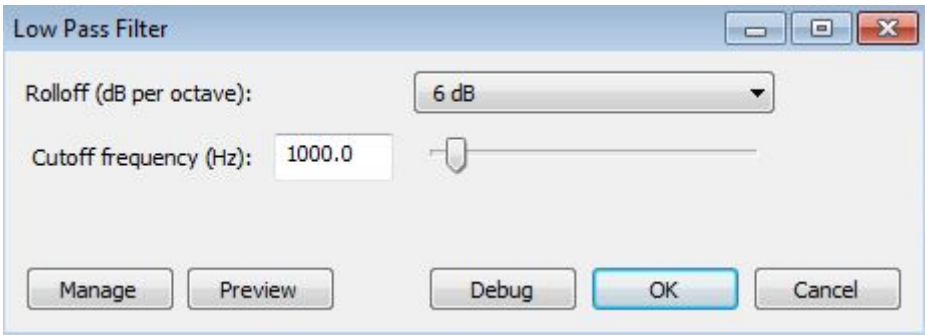

<span id="page-19-2"></span>**Joonis 11 Low Pass Filter**

### <span id="page-19-0"></span>**3.1.5** *Repair* **vahendi kasutamine**

*Repair* on vahend, mis laseb parandada ühte väikest osa heliklipis. See eemaldab väikse osa klipist ning asendab selle parandatud osaga. Parandatud lõigu teeb programm ise, arvestades sellest eespool ja järgnevat heli. (Audacity(R), 2015)

*Repair* vahendit saab kasutada näiteks klõpsu eemaldamiseks.

Selleks, et tööriista kasutada, peab kõigepealt väga väikese osa klipist valima ning seejärel tuleb *Effect* menüüst valida *Repair*. Maksimumpikkus valitud lõigul saab olla mõnituhandik sekundit. Kui *Repair* on kasutatud ning vastav tulemus siiski ei olnud oodatud, siis tuleb valida *Edit* menüüst *Undo*. See võtab eelmise tegevuse tagasi ning kasutaja saab uuesti valida lõigu heliklipist. (Audacity(R), 2015)

# <span id="page-19-1"></span>*3.2* **WavePad Sound Editor**

Vastav programm on mõeldud heli salvestamiseks ja töötlemiseks. See on disainitud väga lihtsalt kasutatavaks. Sellega saab lõigata, kopeerida ja kleepida kokku erinevaid heliklippe ning lisada neile erinevaid lisandusi, näiteks kaja ja müra eemaldus. (Software N. , 2015)

WavePad progammi saab ka tasu eest uuendada, mis lisab programmile veel erinevaid võimalusi, mida tavaversioonil ei ole.

Programmil WavePad Sound Editor on olemas heli puhastamiseks järgnevad võimalused. Nendeks on:

- *Noise Reduction*
- *Click/Pop Removal*
- *High-Pass filter*
- *Low-Pass Filter*

### <span id="page-20-0"></span>**3.2.1** *Noise Reduction* **vahendi kasutamine**

*Noise Reduction -* Selle valiku all on kaks erinevat viisi, kuidas müra tasandada: *Spectral Subtraction* ja *Multiband Noise Gate.* Vahel on mõtekas kasutada mõlemat, kuid alati peab kasutama *Spectral Subtraction-*it esimesena [\(Joonis 12\)](#page-20-1). (Software N. , 2015)

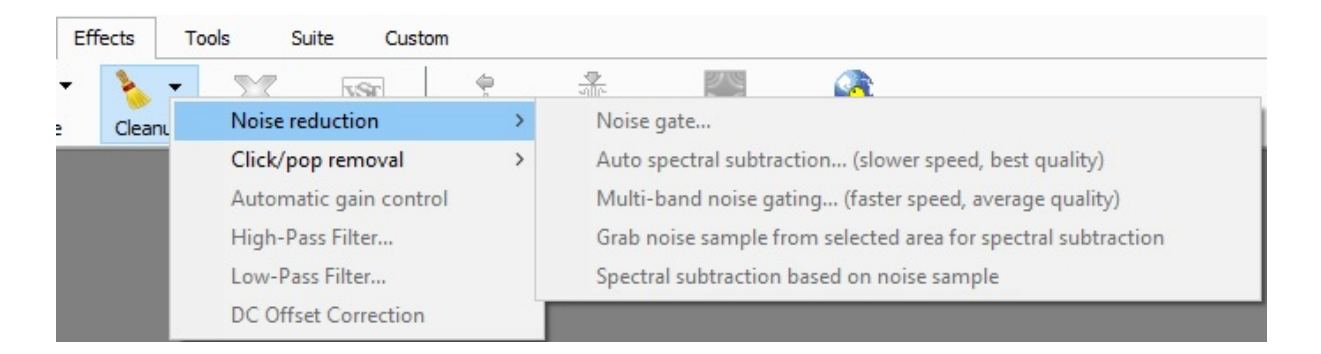

#### <span id="page-20-1"></span>**Joonis 12 Müra eemaldamine**

*Spectral Subtraction* võimaldab valida, kas programm automaatselt arvab, mida peetakse müraks või siis laseb kasutajal ära märkida, mis on müra ning seejärel eemaldab selle. (Software N. , 2015)

Selleks, et ise ära määrata müra tuleb kõigepealt valida lõik klipist, kus on vaid müra, seejärel minna *Effect* -> *Cleanup->Noise Reduction* -> *Grab Noise Sample From Selected Area.* Siis tuleb uuesti valida kogu heliklipp, millele tahetakse vastavat vahendit rakendada. Kui see tehtud, liikuda *Effect* -> *Cleanup->Noise Reduction* ja seejärel *Apply Spectral Subtraction Based on Noise Sample.* (Software N. , 2015)

Kasutades *Multiband Noise Gates,* tuleb sisestada vaid helitugevuse lävend, millest allpool peaks müra olema. Tavaliselt on see -30dB ja -20dB vahel. Selleks tuleb taas minna *Effect* -> *Cleanup-> Noise Reduction* ja sealt valida *Multi-Band Noise Gating*. (Software N. , 2015)

*Noise Reduction-*i all on veel lisaks selline valik nagu *Noise Gate.* See on filter, mis kontrollib audio signaali helitugevust. Kõik, mis valitud helitugevusest allpool on, tehakse vaiksemaks. *Noise Gate* asub samuti *Effect* menüü all. Kui selle peale vajutada, avanevad võimalused: (Software N. , 2015)

- *Treshold -* Piir, millest allpool olev heli muudetakse vaiksemaks.
- *Hold – Aeg, k*ui kaua oodatakse, enne kui heli vaiksemaks muudetakse.
- *Release -* Aeg, kui kaua täielikult muuta heli vaiksemaks
- *Attack -* Aeg, kui kaua läheb aega, et vaikus ära võetakse
- *Attenuation -* Kui palju muudetakse heli vaiksemaks, kui see langeb allapoole piiri

### <span id="page-21-0"></span>**3.2.2 Klõpsude eemaldamine**

Järgmine valik programmil on *Click/Pop Removal.* Sellel on kaks võimlust - *Auto* või *Parametric.*

Esimene laseb eemaldada ühe kindla enda valitud klõpsu. Selleks tuleb kõigepealt valida heliklipist vastav klõps ning minna Effect-> *Cleanup->Auto Click/Pop Removal.* Peale selle valimist tehakse parandus otsekoheselt [\(Joonis 13\)](#page-21-1). (Software N. , 2015)

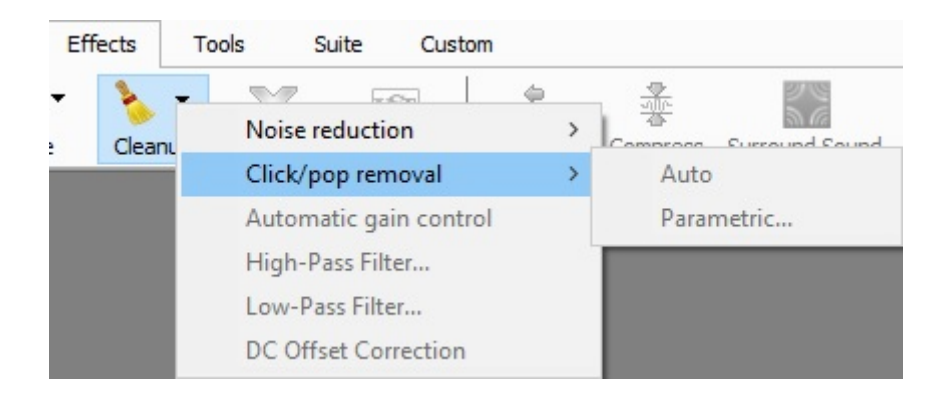

#### <span id="page-21-1"></span>**Joonis 13 Klõpsude eemaldamine**

Teine valik, *Parametric Click/Pop Removal,* on mõeldud kogu heliklipi pikkuses klõpsude eemaldamiseks automaatselt. Selleks tuleb minna *Effect*-> *Cleanup->Paramteric Click/Pop Removal.* Sellel vajutades avaneb aken, kus on kaks valikut. (Software N. , 2015)

- *Click Sensitivity -* Sellega saab määrata, kui agressiivne programm on klõpsude otsimisel. Mida suurem protsent on, seda rohkem ka programm kärbib ning liiga suur väärtus võib hakata muutma normaalset heli. (Software N. , 2015)
- *Maximum Click Length -* Saab ära määrata, kui kaua millisekundites kestab üks klõps helifailis. (Software N. , 2015)

Kahjuks on vastav vahend vaid täiustatud versioonil, mida saab vaid raha eest.

### <span id="page-22-0"></span>**3.2.3** *High Pass* **ja** *Low Pass* **filtrid**

Järgmine võimalus oma heliklippi puhtamaks teha on *High-Pass Filter* ja *Low-Pass Filter.* Esimene filter eemaldab kõik sagedused allpoole seda, mille kasutaja on ette seadnud ning teine eemaldab kõik sagedused ülevaltpoolt etteantud sagedust. Neid kasutatakse selleks, et heli oleks puhtam. Vastavad filtrid asuvad *Effect-> Cleanup* [\(Joonis 14\)](#page-22-2). (Software N. , 2015)

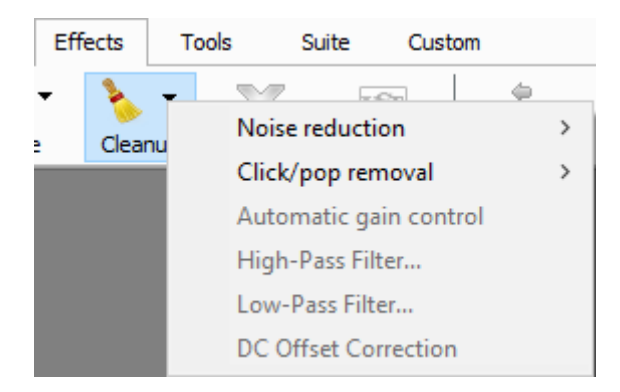

<span id="page-22-2"></span>**Joonis 14 Cleanup menüü**

# <span id="page-22-1"></span>**3.3 Wavosaur**

Wavosaur helitöötlusprogramm erineb paljudest teistes programmidest selle poolest, et vastavat programmi ei pea installima, tuleb vaid .zip fail lahti pakkida ning .exe fail enda soovitud kohta tõsta. Lisaks sellele on ta väga väikse mahuga.

Võimalused müra eemaldamiseks Wavosaur programmil on järgmised:

• *Interpolate*

### <span id="page-23-0"></span>**3.3.1** *Interpolate* **vahendi kasutamine**

*Interpolate* eemaldab ühe kasutaja valitud klõpsu. Vastav vahend on mõeldud vaid klõpsude ja krõpsude eemaldamiseks. Selleks, et kasutaja saaks seda rakendada, peab ta leidma heliklipis vastava klõpsu, mida ta soovib eemalda. Seejärel valima selle ning vajutama *Interpolate*. Vastava tööriista leiab *Tools* menüü alt [\(Joonis 15\)](#page-23-2). (Wavosaur, 2006-2015)

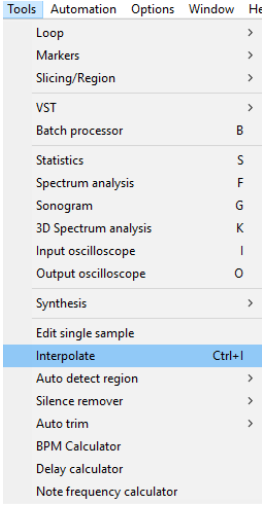

#### <span id="page-23-2"></span>**Joonis 15 Interpolate**

### <span id="page-23-1"></span>*3.3.2 VST Rack*

Selleks, et saaks rohkem müra eemaldada, tuleks alla laadida programmi üks lisa nimega ReaFIR VST, mis on tasuta kättesaadav. Seejärel tuleb see laadida programmi. Vastava lisa saab alla laadida sellelt veebilehelt- [http://www.wavosaur.com/tutorials/how-to-remove](http://www.wavosaur.com/tutorials/how-to-remove-noise.php)[noise.php.](http://www.wavosaur.com/tutorials/how-to-remove-noise.php)

Et seda teha tuleb minna *Tools*->*VST*->*VST Rack.* Seejärel avaneb aken, kus saab laadida .dll faili nimega reafir standalone.dll. Peale seda on lisamoodul, millega saab müra eemaldada, laetud [\(Joonis 16\)](#page-24-0). (Wavosaur, 2006-2015)

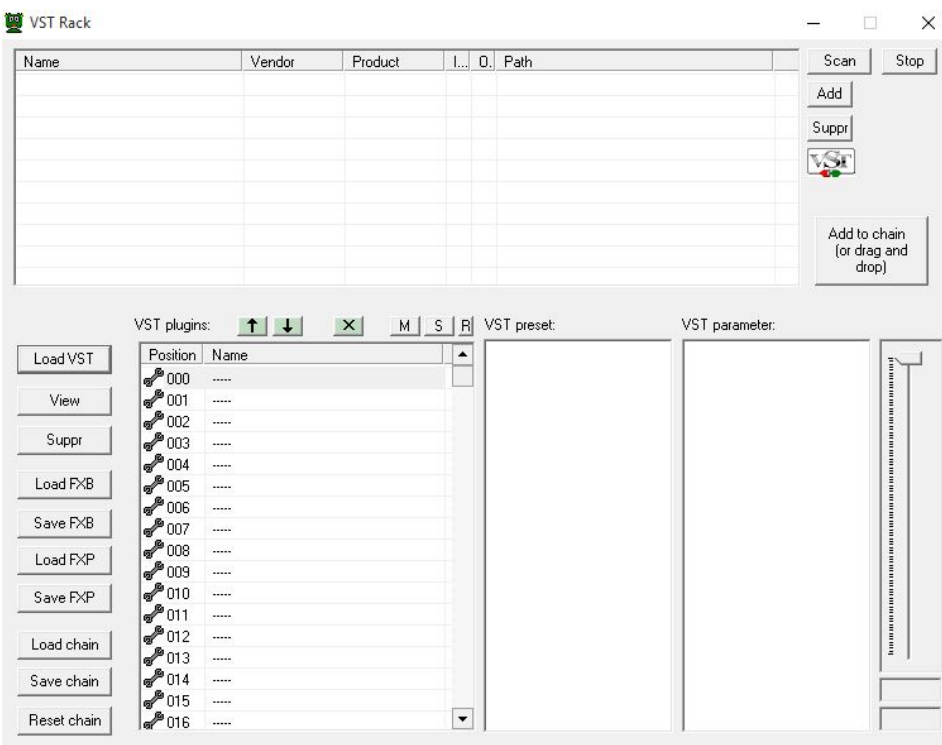

#### <span id="page-24-0"></span>**Joonis 16 VST Rack**

Seejärel tuleb vajutada *View*, et näha VST konsooli. Seal tuleb valida *Mode* alt *substract* [\(Joonis 17\)](#page-24-1)*.*

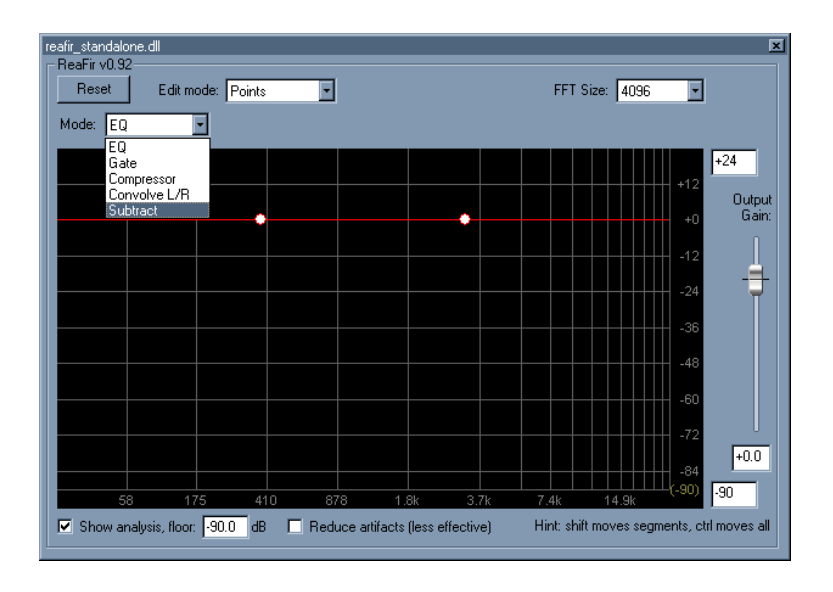

#### <span id="page-24-1"></span>**Joonis 17 Substract**

Peale eelneva tegemist tuleb leida oma heliklipis koht, kus asub vaid müra ning see ala valida. Kui see tehtud, tuleb panna märge *automatically build noise profile* ja *processing* ette. Seejärel tuleb mängida seda valitud müralõiku, et saada müra profiil. Koheselt näidatakse seda punasena VST aknas [\(Joonis 18\)](#page-25-0). (Wavosaur, 2006-2015)

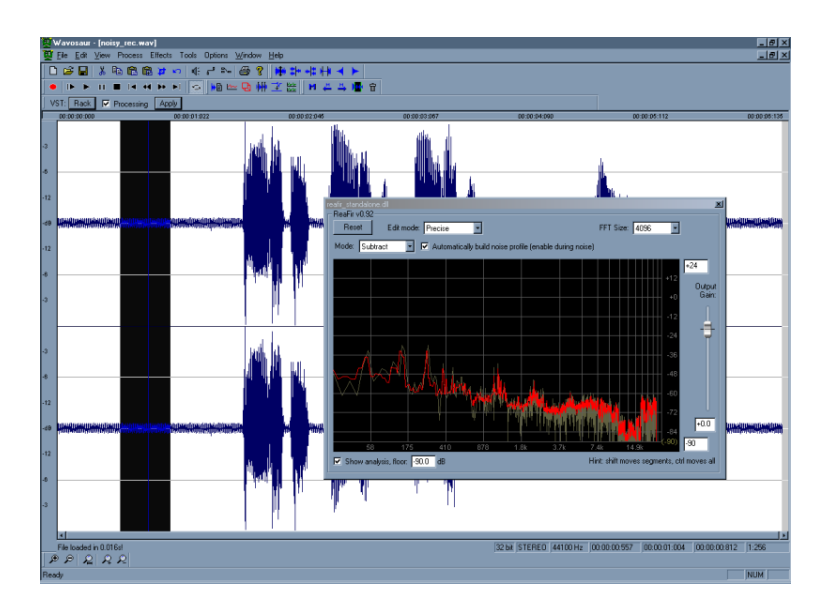

#### <span id="page-25-0"></span>**Joonis 18 Müra**

Seejärel tuleb eemaldada märge *automatically build noise profile* eest ning mängida kogu heliklipp ette. Siis tehakse kogu müra eemaldus, mida näidatakse VST aknas. Kui see tehtud, saab punast värvi, ehk müra, liigutada hoides CTRL nuppu all üles ja allapoole, et täpselt sättida müra taset ja selle eemaldamist [\(Joonis 19\)](#page-25-1). (Wavosaur, 2006-2015)

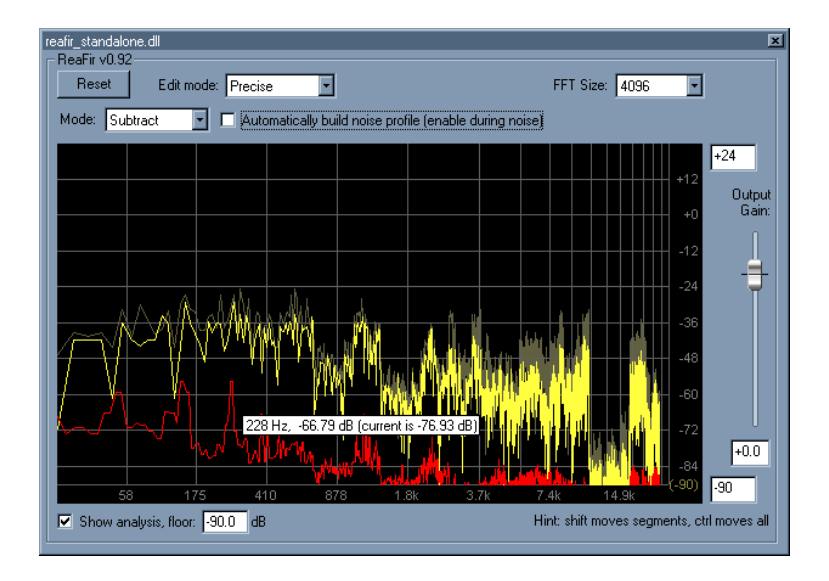

#### <span id="page-25-1"></span>**Joonis 19 Müra valimine**

Kui müra allapoole liigutada, siis pannakse heliklippi vähem liigendusi, samas vähem müra ka eemaldatakse ning kui liigutada müra ülespoole, siis vastupidi. Kui kasutaja leiab õige koha müra jaoks, siis tuleb vajutada *apply* ning müra eemaldatakse valitud seadistustega heliklipist. (Wavosaur, 2006-2015)

# <span id="page-26-0"></span>**4 Vahendite võrdlus**

Võrreldes kolme vabavaralist helitöötlusprogrammi, sai autor tulemuseks selle, et vabavaraline programm saab väga hästi hakkama erinevat tüüpi müra eemaldamisega. Eemaldatud saavad vajalikud klõpsud ja krõpsud piisaval määral, et neid enam palja kõrvaga kuulda ei ole. Filterid kasutades eemaldusid kindlal sagedusel olevad mittesoovitud helid.

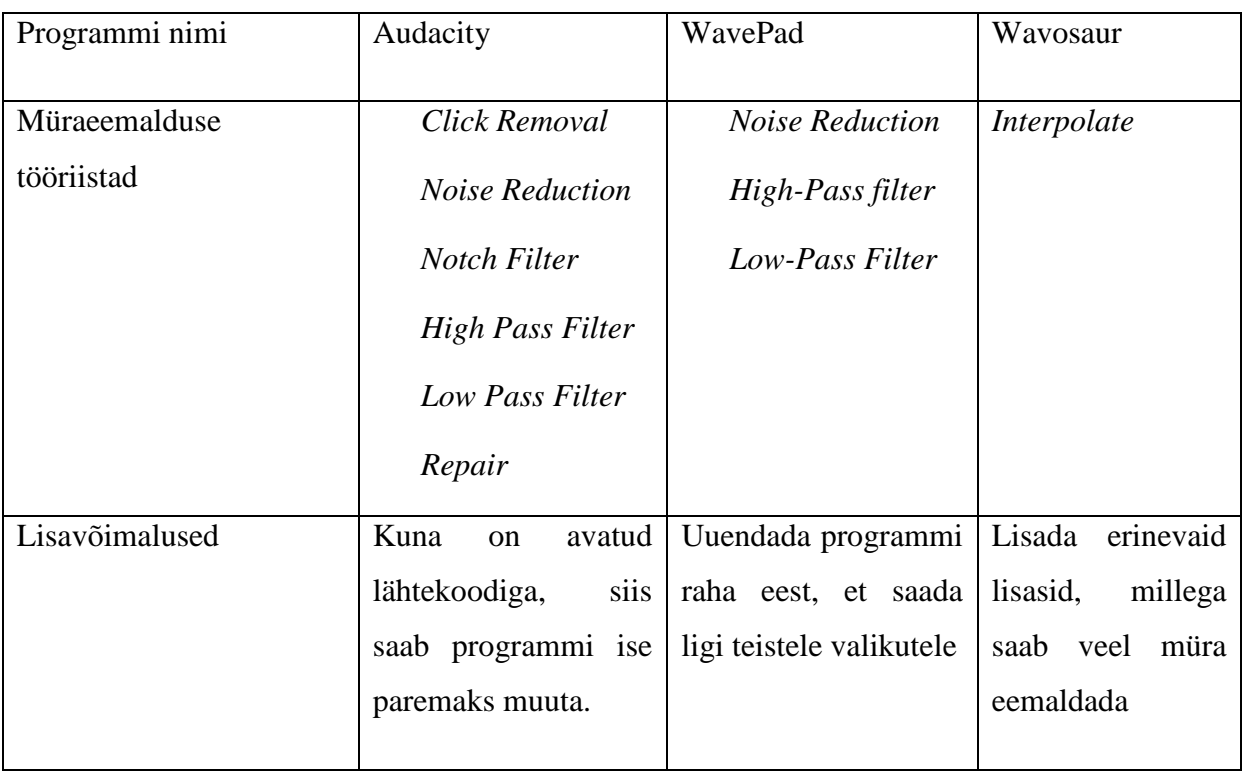

#### **Tabel 1 Vahendite võrdlus**

Kõige rohkem vahendeid, millega müra eemaldada, on programmil Audacity ning kõige vähem võimalusi programmil Wavosaur (Tabel 1).

Kõige paremini tuli toime müra eemaldamisega programm Audacity. Programmis on olemas erinevat liiki mürade jaoks erinevad vahendid. Lisaks eemaldas klõpsud Audacity väga hästi. Kuna Wavosaur saab vaid ühe klõpsu kaupa müra eemaldada, siis võib see väga tüütuks osutuda, kui neid on palju. Wavepad programmil saab klõpse eemaldada vaid täiustatud versioonil.

Filtrid toimisid nii Audacity kui ka WavePad programmil hästi. Wavosaur'il need puudusid.

Üldise müra eemaldamisega said programmid Audacity ja WavePad oma valikute piires hästi hakkama.

Üldkokkuvõttes kõige kehvemaks helitöötlusprogrammiks, mida võrreldi müra eemaldamisel, saab nimetada Wavosaur`i kuna võimalusi on väga vähe - vaid üks. Ning kui soovitakse veel mõnda müra eemaldada, peab lisama programmile veel lisasid, mis võib osutuda keerukaks toiminguks.

# <span id="page-28-0"></span>**Kokkuvõte**

Käesolevas seminaritöös tutvustas autor, mis on helis peituv müra ja kirjeldas erinevaid müra tüüpe. Lisaks anti ülevaade erinevatest müraeemaldusvahenditest.

Müra eemaldamiseks helist on kommertsprogrammidel palju võimalusi. Vabavarana kättesaadavatel programmidel on neid võimalusi märksa vähem. Selle seminaritöö üheks eesmärgiks oli selgitada, milliseid võimalusi pakuvad vabavaralised programmid ning selgitada, kuidas neid programme kasutada.

Autor võrdles kolme erinevat vabavaralist helitöötlusprogrammi, millega saab müra helist eemaldada. Katsete tulemusel selgus, et kõige paremini toimib programm Audacity, kuna vastaval programmil on kõige rohkem võimalusi müra eemaldamiseks ning sellega saab kõige rohkem erinevaid müraliike eemaldada. Lisaks sellele, et programmil on palju võimalusi, sooritab see töö kõige paremini.

Lisade poolest peab autor parimaks programmi Audacity, kuna see programm on avatud lähtekoodiga ning kui kellelegi tuleb idee, kuidas programmi paremaks teha, siis ta saab seda ka saab teha. Siiamaani on seda programmi palju täiustatud just kasutajate poolt antud ideede põhjal.

Seminaritöö käigus said püstitatud ülesanded lahendatud. Sai seletatud, mis on müra ja selle tüübid ning kuidas neid eemaldada. Lisaks kolme programmi võrdlus, et kodukasutaja teaks, millist programmi saaks ta kasutada, et saavutada soovitud tulemus.

Töö edasiarendusena näeb autor võimalust võrrelda kõige paremat vabavaralist helitöötlusprogrammi, mis eemaldas kõige paremini müra, mõne tasulise helitöötlusprogrammiga. Edasiarenduses võrdleks mitte ainult müra eemaldamist vaid ka teisi võimalusi, mida vastavad programmid võimaldaksid. Näiteks kahe erineva heliklipi kokkusobitamine ja erinevate mõjude lisamine heliklipile.

# <span id="page-29-0"></span>**Kasutatud kirjandus**

Acon Digital 2013. Acoustica Premium Edition 6. Loetud 04 oktoober 2015 aadressil <http://acondigital.com/docs/AcousticaPremium600us.pdf>

Adobe Systems Incorporated, Noise reduction/ restoratiom effects. Loetud 15 september 2015 aadressil<https://helpx.adobe.com/audition/using/noise-reduction-restoration-effects.html>

Audacity®. 2015 Audacity Manual Contents. Loetud 29 september 2015 aadressil <http://manual.audacityteam.org/manual/o/index.html>

Audioshapers, Audio Noise- Hiss, Hum, Rumble ja Crackle. Loetud 09 september 2015 aadressil<http://www.audioshapers.com/blog/audio-noise.html>

Elert, G. The Physics Hypertextbook. Loetud 11 september 2015, aadressil <http://physics.info/music/>

Fries, B. Fries, M. (2005). Digital Audio Essentials. California: O'Reilly Media

NCH Software 2015. NHC Software WavePad Sound Editor. Loetud 04 oktoober 2015 aadressil<http://help.nchsoftware.com/help/en/wavepad/win/help.pdf>

Noise and Vibration Control, Inc, What Is Noise? Loetud 11 september 2015 aadressil <http://www.brd-nonoise.com/RequestDetails.aspx>

Singla, K. Singh, E. S. (2014). Audio Noise Reduction Using Different Filters. International Journal For Technological Research In Engineering, Volume 1, Issue 11. Loetud 25 oktoober 2015 aadressil<http://www.ijtre.com/manuscript/2014011122.pdf>

The Linux Information Project 2006. Freeware Definition. Loetud 09 oktoober 2015 aadressil <http://www.linfo.org/freeware.html>

Wavosaur 2015. How to use remove noise with Wavosaur and ReaFIR. Loetud 07 oktoober 2015 aadressil<http://www.wavosaur.com/tutorials/how-to-remove-noise.php>